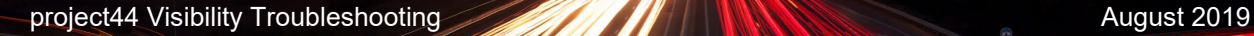

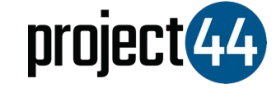

## Visibility Troubleshooting Guide

## **Ibtechnology**

In order to provide your Customer with visibility on their loads, you will need to provide them with the specific Truck# for that shipment **exactly as it is listed** within the LB Technology portal.

To locate your Truck#'s, please follow the below steps:

- 1. Login to LB Tech HOS at <http://hos.lbtelematics.com/portal/login.html> or [www.lbtelematics.net](http://www.lbtelematics.net/)
- 2. Under the **Hours of Service** menu on the left, click "Reports" and "Driver and Vehicle Information

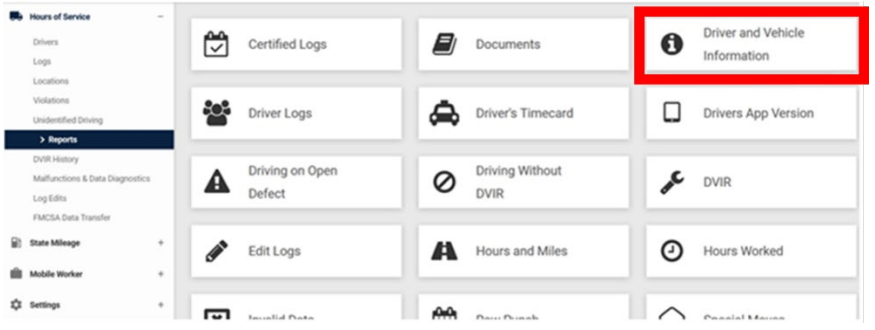

3. Select "Information By Vehicle" and then **Generate Report**

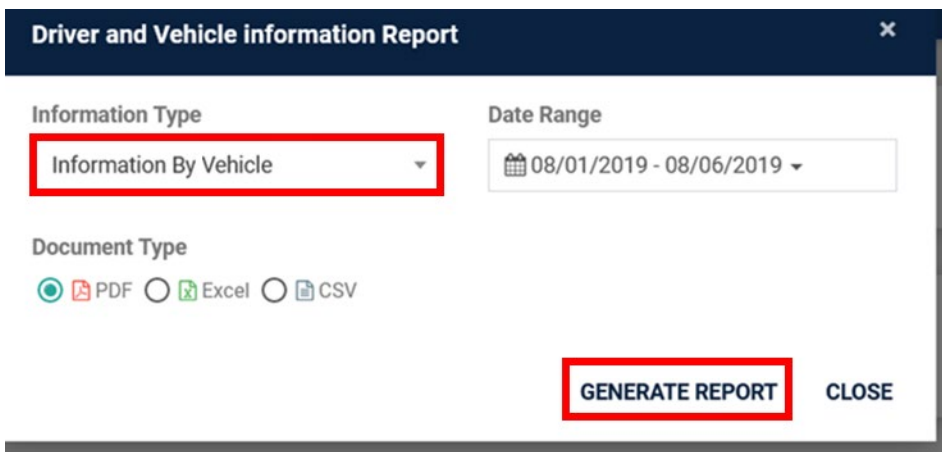

4. Locate the "Information ID" for the specific load and provide to your Customer

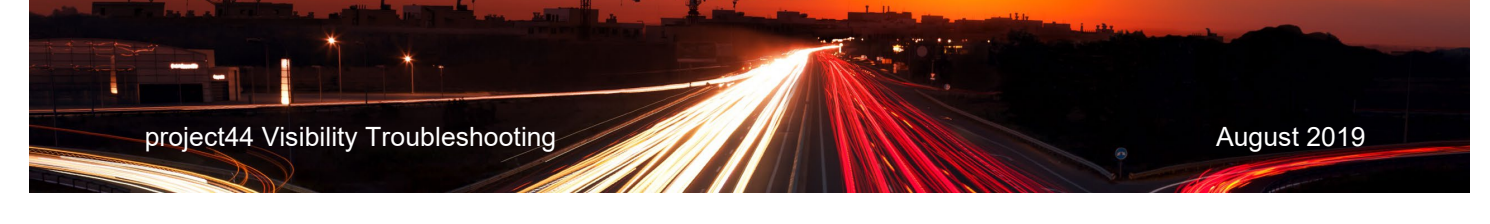

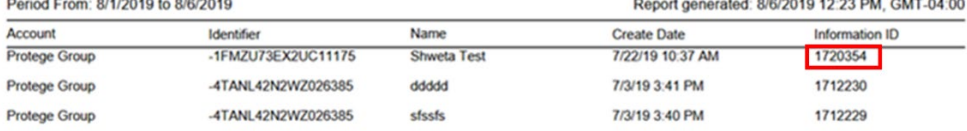

If you need help, please email project44 at [carrierservices@project44.com](mailto:carrierservices@project44.com) or call us at +1 (312) 300-4787